## **QMotor 3.0 - An Object Oriented System for PC Control Program Implementation and Tuning**

Nicolae P. Costescu, Markus S. Loffler, Matthew G. Feemster, and Darren M. Dawson

Department of Electrical and Computer Engineering Clemson University, Clemson, SC 29634-0915 nick@qrts.com,ddawson@ces.clemson.edu

## **Abstract**

QMotor 3.0 provides a versatile framework for the implementation of advanced control algorithms as C++ programs. The QMotor 3.0 graphical user interface (GUI) integrates functionality for the testing and tuning of these control programs. In addition, it also provides advanced data logging, plotting, and data exporting capabilities. By implementing control programs on a real-time PC operating system (OS), QMotor 3.0 eliminates the need for DSP boards. QMotor 3.0's high performance and flexibility allow for the implementation of many different control applications ranging from simple PD control routines to complex, nonlinear, multidimensional control algorithms. The use of  $C++$  for control programs allows for high execution speeds and the implementation of very complex control structures. QNX as the operating system gives high reliability with low overhead such that the control programs can run in an embedded environment. A client/sever architecture decouples the control program from the hardware so that QMotor 3.0 can easily be extended to work with new hardware.

# **1 Introduction**

This paper describes QMotor 3.0, a QNX based object-oriented (OO) single-processor software environment that allows the implementation of real-time control programs on standard Intel processor based personal computers (PCs). The control program, as well as the development tools and graphical user interface (GUI) can all execute simultaneously on the PC due to the deterministic response of the OS. This architecture replaces the traditional multiprocessor Host/DSP board architecture used in control applications. Advantages of a single-processor system include reduced cost and complexity, as well as increased flexibility and upgradability. Since replacing QMotor 2.0, QMotor 3.0 has been used successfully in all of the control experiments performed by the Clemson Control and Robotics group, including motor and robot control, active magnetic bearing experiments, web handling, vibration control in flexible structures, *etc*. Some of these experiments are documented in [1], [2], [3] and [4]. The use of object oriented programming (OOP) techniques along with a client/server architecture allow QMotor 3.0 to be used with many types of hardware devices.

### **1.1 Previous Research**

WinMotor, QMotor 1.0, and QMotor 2.0 are described in [5]. WinMotor and QMotor 1.0 are multi-processor heterogeneous PC Host/DSP single board computer (SBC) systems, where the

control executes on a DSP SBC, while a Host PC is used for GUI (plotting), data logging, and gain tuning functions.

QMotor 2.0 is a single-processor system developed by the authors of this paper that executes both the control and the GUI on the same processor. Though [5] discusses QMotor 2.0 in detail, a brief description of the system will be given here in order to facilitate discussion of QMotor 3.0. QMotor 2.0 is based on procedural/functional programming techniques, while QMotor 3.0 is based on OOP techniques to overcome some of the disadvantages of QMotor 2.0. Figure 1 below depicts the QMotor 2.0 architecture.

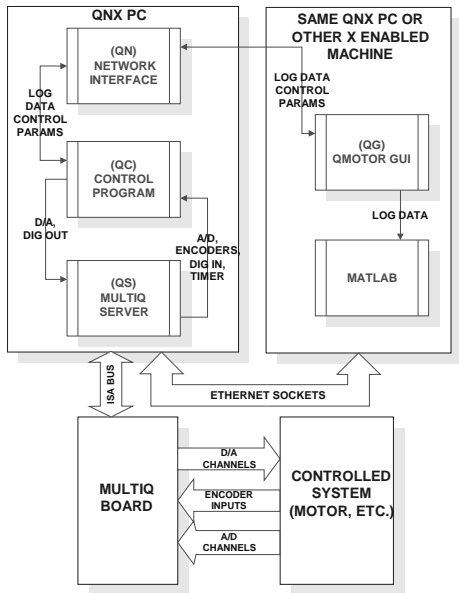

**Figure 1 - QMotor 2.0 Architecture**

The development of QMotor 2.0 was motivated by the high cost and complexity of multiprocessor heterogenous (PC Host/DSP SBC) systems. The use of modern high-speed consumer grade PC CPUs coupled with a PC real-time OS allowed the development of a system that implements the control algorithm as well as the user interface on one CPU. This reduced the cost and complexity of the system, for developers as well as users.

The QMotor 2.0 architecture consists of the control program (QC), the hardware server for the MultiQ motion control board (QS), the network interface (QN), and the GUI (QG). These four programs all executed on the same processor and provided the framework needed to implement and tune control programs. The user fills out certain C language functions in QC (the control program) to implement the control computation. QMotor 2.0 was used to implement many published control experiments at Clemson University, some of which are documented in [6], [7], [8], and [9].

Several disadvantages of QMotor 2.0 became apparent with use. QMotor 2.0 only supported the MultiQ motion control board for hardware interfacing. Support of additional hardware had to be added later, and was hard-coded into the system. For example, a special version of QMotor 2.0 had to be built to support line-scan cameras for a mag-bearing experiment [10]. Another experiment required more than 8 D/A channels thus mandating the use of 2 MultiQ boards, and requiring a new version of QMotor 2.0. A robot control experiment that required special initialization of a motor drive via serial port required yet another modification of the QMotor 2.0 GUI (QG). All of these modifications were hard-coded into QMotor 2.0 programs, and produced

multiple versions of the system, which resulted in confusion and higher maintenance costs (bug fixes and updates had to be applied to all of the versions instead of to just one version). The functional programming techniques used to develop QMotor 2.0 did not allow the user to easily add support for new hardware interfaces (*e.g.* cameras, fast A/D boards, more I/O channels, *etc*.)

# **2 Object Oriented Programming**

Development of QMotor 3.0 was motivated by the success of QMotor 2.0, and was shaped partially by the disadvantages of that system. QMotor 3.0 uses OOP techniques to overcome the disadvantages of QMotor 2.0.

## **2.1 Code Reuse**

OOP techniques allow for code to be reused, which means only one copy of a certain piece of code needs to be maintained. The extensions to QMotor 2.0 mentioned above required three slightly different copies of the source code be maintained. Maintaining only one copy of source code allows bug fixes and improvements to be easily applied to that one copy, and all modules that use that code benefit.

## **2.2 Easy Extensibility**

The use of inheritance and polymorphism allows the system to be easily extended. Functionality can be declared in a common base class, and implemented later in derived classes that are specific to a particular application.

### **2.3 Disadvantages**

There are several popular criticisms of OOP. Two of these, which are applicable to this discussion, are excessive complexity and performance degradation. Excessive complexity can result from the overuse of classes, operator overloading, inheritance, *etc*. When OOP features are abused to an extent where they make the code more complex than it ought to be, or when programmers try to take advantage of obscure and confusing capabilities of the programming language, the resultant code becomes more confusing and complex than a procedural version.

Performance degradation is a serious concern in real-time applications. Some OOP language features depend on run-time processing. Other features simply add overhead to typical operations. Calling a method of an object, as opposed to simply calling a global function, incurs extra overhead of at least one extra jump (depending on the compiler). Assignments in C++ may cause a copy constructor to be called, requiring a function call, where a simple C assignment might translate to one assembly language instruction. The key to taking advantage of OOP functionality in real-time programming is to recognize the performance pitfalls, and avoid them. When implementing QMotor 3.0 in  $C_{++}$ , we used the term "sane  $C_{++}$ " to refer to features of the language that do not incur a significant runtime performance penalty, but contribute significantly to the readability, maintainability, extensibility, portability, and reusability of the code.

Another performance concern is raised when template functions and classes are used. Templates are instantiated by the compiler for each specific type used. While the programmer only maintains one copy of the template code, increasing the maintainability and extensibility of the code, the compiler replicates the code many times, increasing the size of the executable

program. This causes more memory to be used during program execution, and can even impact performance by causing CPU cache misses simply because the executable can not be contained in the cache. While clever means could be used that would result in only one copy of the code, these means would bypass the advantages templates provide in terms of simplicity and type checking. For this reason, templates are used in QMotor 3.0, where appropriate.

## **2.4 OOP Techniques Used in QMotor 3.0**

### **2.4.1 Inheritance**

Inheritance is used to eliminate duplicate functionality in related objects. For example, sorting a list of variables alphabetically is done in the same way regardless of whether the list is a list of control parameters or log variables. Using an abstract data type (ADT) to represent a generic variable, and implementing the sorting functionality at that high level eliminates the need to implement separate methods for sorting control parameters and log variables.

#### **2.4.2 Polymorphism**

Polymorphism allows objects that are derived from a common ancestor to behave differently when the same method is called. For example, if the objects Rectangle and Triangle are derived from Shape, and Shape has a calculateArea() virtual function, Rectangle and Triangle can provide different results to the same function (calculateArea()). This mechanism provides a simple, common interface at the higher level, allowing more specific implementations at a lower level.

### **2.4.3 Templates**

Templates allow code to be reused in a macro-like manner, while maintaining type checking. Templates are used when generic operations are to be applied to many different types of data, and the operations are unaffected by the data types.

# **3 QMotor 3.0 Architecture**

Once again the QNX real-time operating system was chosen as it provides all of the real-time functionality needed for the system, and has proven to be robust and reliable.

## **3.1 Hardware Servers**

In order to control a physical system, a computer control program must be able to interact with it. Information about a system is determined through the use of sensors, which measure and report information about the system (*e.g.* temperature, force, voltage, current, *etc.*) Actuators (*e.g.* motors, electromagnets, *etc.*) are used to change the state of a system.

Sensors may be equipped with a computer interface that processes the sensor data and provides it to the computer in a simple form. An example of this type of sensor is a force/torque sensor that processes the raw strain gauge data, and presents a vector of 3 biased forces and 3 biased torques, in IEEE floating point format, in registers on an ISA bus controller card. Another example is a high-speed video camera coupled with a high-speed framegrabber. This sensor presents the computer with an array of digital values corresponding to the brightness of each pixel in the image. The computer may read the digital values of the pixels directly from the framegrabber's memory. This type of sensor reduces the computational burden on the computer by processing the sensor data, but require sophisticated software interfacing. Other sensors provide a simpler interface, generally converting some physical quantity (temperature, force, distance, *etc.*) into a voltage, or into a digital pulse train, which must then be read by a general purpose interface (*e.g.* an A/D converter, encoder input channel, *etc.*) This type of sensor interfaces to the computer via an A/D board, encoder interface board, *etc.* In both cases, sensors provide inputs through some interface hardware into the computer, for use as inputs to a control program. Actuators fall into similar categories. Simple actuators are much more prevalent (*e.g.* motors, solenoids, *etc.*), and are usually interfaced through a D/A or digital output board.

The software that allows a control program to communicate with the hardware that interfaces sensors and actuators to the computer has been traditionally called a device driver. Drivers generally reside in an operating system's kernel, as in UNIX and MS Windows NT, and as such are difficult to write and maintain. Writing a device driver for a sensor/actuator interface would generally be considered overkill. In addition, accessing a kernel-mode device driver from a usermode program requires a system call, which can incur significant overhead. This is shown in Figure 2 below.

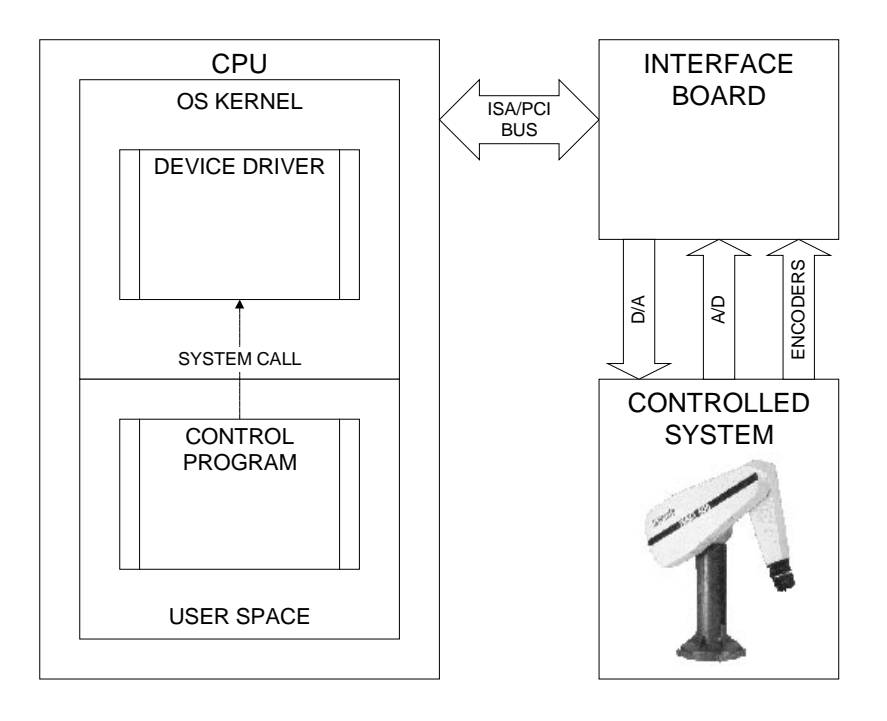

**Figure 2 - Kernel Mode Device Driver**

Consequently many device manufacturers provide libraries that are linked to the user's control program. These libraries provide access to the hardware interface. This method is far simpler than writing a kernel-mode device driver. It is also more efficient, as there is no need to trap into the kernel. It is also less secure. The device interface library must access hardware directly, therefore it must have privileged access (*e.g.* run as *root*). In addition, since it is linked to the user's control program, the user's control program must run in a privileged mode, and is capable of crashing or corrupting the entire system. Finally, since the control program is linked to the library, only one control program may execute at once, otherwise several programs may attempt to communicate with the hardware interface simultaneously. This architecture is shown in Figure 3 below.

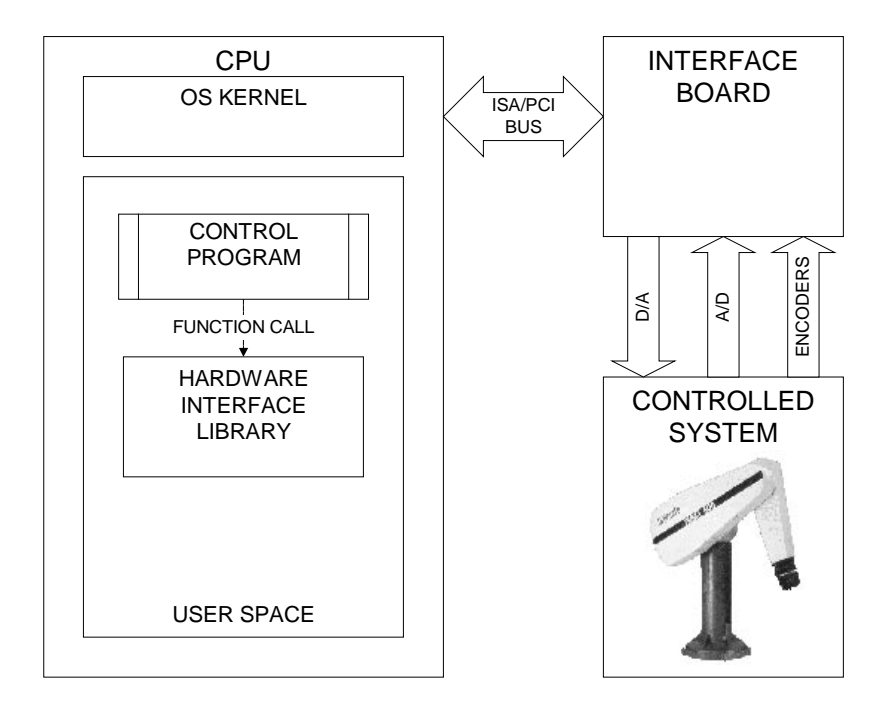

**Figure 3 - User Mode Hardware Interface Library**

QNX, being a microkernel based OS, does not provide for kernel-mode device drivers. The QNX microkernel provides only minimal functionality (scheduling, IPC, *etc.*) Programs that serve the purpose of device drivers run in user mode. Under QNX, these programs are better called "device servers." An advantage of running device drivers in user mode is that they can be started and stopped at any time, without affecting the kernel or other processes. Another advantage is that they provide services to processes located on other computers on the network, without the need for a network API. QNX uses message passing as its primary IPC mechanism. Message passing is supported inside the microkernel, and is network transparent (*i.e.* there is no difference in the API for sending a message to a process on the same node, or to a process on a different node on the network). Consequently, another advantage is that QNX device drivers can be accessed from any node on the QNX network with the same API as local device drivers (*e.g.* open ("/dev/ser1","r") opens the primary serial port on the local node, open ("//10/dev/ser1","r") opens the primary serial port on node 10). Traditional API calls such as *open()* and *write()* are translated into messages to the device drivers. While this does incur some overhead, the efficiency of the QNX microkernel makes it a viable implementation. Consequently, QMotor 3.0 uses a client/server architecture with respect to interface hardware, as shown in Figure 4.

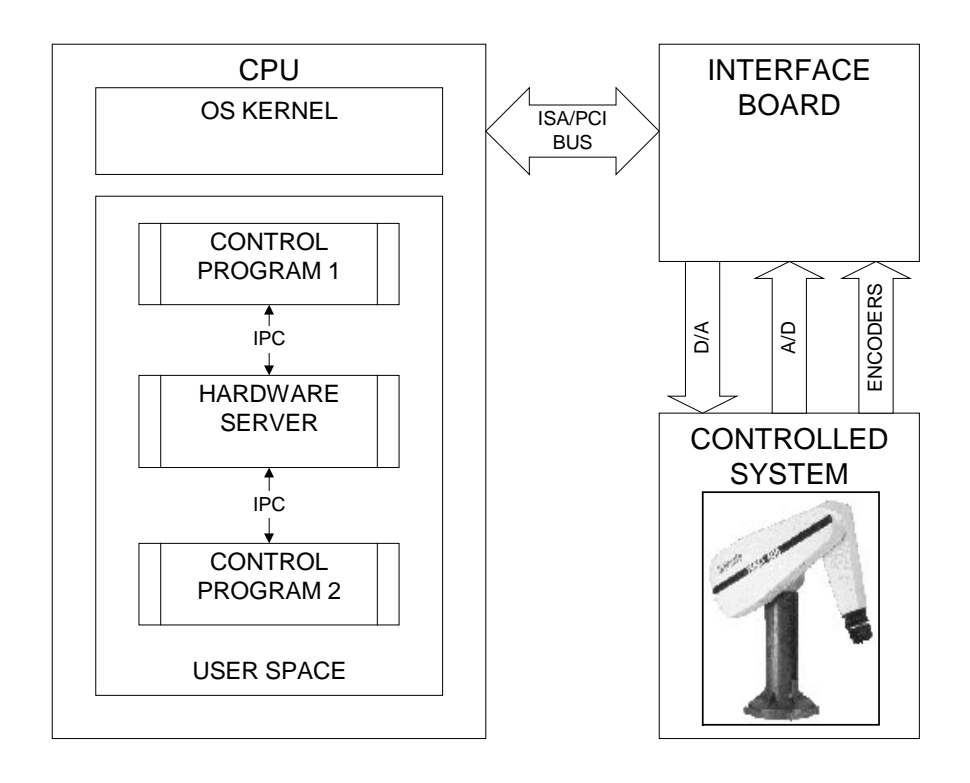

**Figure 4 - Hardware Client/Server Architecture**

The first step in writing a hardware server is to write the traditional library mentioned above, called a *hardware interface class*. This is a C++ class that provides all of the functionality needed to talk to the hardware (*e.g.* functions such as inport(), outport(), DMA transfers, interrupt service routines, *etc.* are implemented here). Users may choose to link directly to the hardware interface class, however, this is not recommended. Using the hardware interface class still requires much specific knowledge about the hardware. This class is intended only as a tool for those who will write hardware servers. Once a hardware interface class has been developed and tested for a certain hardware interface, a hardware server is written.

One of the advantages of OOP is code reuse. One way to reuse code is to identify data members and methods that are common to several objects, and design a superclass that contains those methods and members. The more specific objects are then derived from this superclass, and they provide the device specific members and methods.

Our experience has shown that most control experiments require only a few general types of hardware interfaces, listed below.

- 1. A/D Channels convert an analog voltage signal into a digital representation that can be read by a computer program.
- 2. Digital Input Channels can provide boolean inputs (on/off).
- 3. D/A Channels convert a number stored in the computer's memory to an analog voltage.
- 4. Digital Output Channels provide boolean outputs (*e.g.* toggle a relay, or some other on/off actuator).
- 5. Encoder Inputs are required for measuring the angular position of motors and other devices.
- 6. Hardware timer with ISA bus interrupt generation (for timing).

Items 1-5 give rise to the IOBoardServer abstract class, and item 6 yields the TimerServer abstract class. In OOP terminology, and abstract class (AC) is a superclass that contains only pure virtual methods, so that an abstract class can never be instantiated. Only classes derived from the abstract class may be instantiated.

### **3.1.1 IOBoardServer Abstract Class**

The IOBoardServer AC provides the generic data and methods needed for any I/O board server. Some of the data members include the name of the server, the frequency at which it will run, the priority at which it will be scheduled, and other information about the I/O board (# of encoder inputs, # of digital inputs, # of A/D inputs, *etc.*)

The only methods the AC provides are a constructor, a destructor, status information methods, and a doMessageLoop () method. The doMessageLoop () method is pure virtual, which means that it is not defined in the AC, it must be defined by classes that are derived from the AC. This is because each particular I/O board server will have a different implementation since the board hardware is different. Examples of classes derived from the IOBoardServer are discussed below.

### **3.1.1.1 MultiQServer**

The MultiQServer is a hardware server for Quanser Consulting's MultiQ 1, 2, and 3 boards. These boards have 8 digital inputs and outputs (16 for the MultiQ 1), 8 A/D, 8 D/A, 3 timers, and anywhere from 0 to 6 (or 8 for the MultiQ 3) encoder channels. The MultiQServer class uses a MultiQ hardware interface class to communicate with the MultiQ board hardware. The constructor for the MultiQServer class first calls the IOBoardServer constructor, passing the generic information (*e.g.* server name, frequency, *etc*.) to the superclass. However, the MultiQServer constructor accepts additional board-specific parameters (*e.g.* base address of the board, IRQ used for the timer, # of A/D channels, # of D/A channels, *etc.*) The pure virtual doMessageLoop() method declared in the AC is defined here. Pseudocode for this function is shown below.

```
do forever
     wait for a tick from the timer source
      if server is falling behind report the error and quit (this
            would be caused if the server is performing too many
            operations to complete within one sample period)
     read the encoders, a/d, digital inputs
      write the digital outputs and d/a
```
The order of operations is not exactly as listed above. Operations are interleaved so that time waiting for A/D conversions to complete is minimized. An A/D read requires 19 microseconds. Encoder reads and digital inputs/outputs as well as analog outputs require 5 microseconds. The server initiates an A/D read on one channel, then writes a D/A channel, reads an encoder, and then checks on the status of the A/D. This is repeated so that non A/D operations are interleaved with the A/D reads.

### **3.1.1.2 STGServer**

The STGServer works with the ServoToGo S8 model 1 and 2 motion control board. This board provides 8 A/D, 8 D/A, 8 encoder inputs, 32 bits of digital input/output, one timer that can trigger an ISA bus interrupt, and a watchdog timer. The constructor for this server is similar to the MultiQServer constructor, but requires additional parameters because of the additional capabilities of the S8 board (*e.g.* the digital bits can be configured as inputs or outputs). Programming the S8 is more complicated than programming the MultiQ, however this is hidden from the user due to the use of the hardware client/server architecture. The doMessageLoop() function of the STGServer is similar to that of the MultiQServer.

#### **3.1.1.3 CBDIOServer**

The CBDIOServer works with the ComputerBoards CBDIO24/CTR3 boards. This board provides 24 bits of digital I/O (which can be configured as input or output), 3 counters, and the ability to generate an ISA bus interrupt when the count reaches zero. The CBDIOServer class derives from the IOBoardServer AC. Its constructor is similar to the MultiQServer constructor, in that it accepts board specific parameters (base address, IRQ of the timer, *etc.*) However it does not have any A/D, D/A, or encoder capabilities. The domessageLoop () method declared in the AC is defined here.

```
do forever
      wait for a tick from the timer source
      if server is falling behind report the error and quit (this
            would be caused if the server is performing too many
            operations to complete within one sample period)
     read the digital inputs
     write the digital outputs
```
#### **3.1.1.4 FastADServer**

The MultiQ and STG S8 boards can read 8 channels of A/D at about 5KHz maximum if none of the other board features are used (*e.g.* A/D, encoders, *etc*.) There are two variables that determine this rate. The sample period  $T_s$  is equal to some CPU overhead (instructions executing on the CPU to set up the A/D conversion) called  $T<sub>O</sub>$  added to the actual time for the A/D converter on the I/O board to complete a conversion (called  $T<sub>C</sub>$ ). Upgrading the CPU to a faster clock speed will decrease  $T_0$  but will have no effect on  $T_C$ , which is a function only of the A/D converter. On modern CPUs,  $T_C$  dominates  $T_O$ . The A/D converters on the MultiQ and STG S8 boards require about 19 microseconds to convert. To read all 8 channels requires 152 microseconds, which yields a rate of 6.5KHz. The actual rate of about 5KHz is due to overhead, since the 19 microseconds is the time required for one conversion.

When the  $D/A$  channels and encoders are also used, these boards can run at a maximum of about 3KHz. For most control experiments, 3KHz or less is an adequate sample rate. Some experiments do require a higher rate. One example was an active magnetic bearing experiment performed at Clemson University. Ideally the sample rate should have been 20KHz. To approach this rate, faster A/D boards were needed. The ComputerBoards PCI-DAS1602/16 is a 16 channel 200KHz 16 bit resolution A/D board. The maximum acquisition rate of this board can be achieved only by using large DMA buffer transfers. This is inappropriate in a control situation, where each sample must be read and acted on during each control period. The real sample rate achieved with this board on a Pentium II 266 was 12KHz for reading 16 channels. Compared to about 1.5KHz for 16 channels (2 boards) with the other boards, this is a significant increase. Note that due to the use of client/server architecture and OOP techniques, the control programs did not need to be modified to take advantage of this high-speed A/D board.

#### **3.1.2 IOBoardClient**

The hardware servers listed above are programs that communicate with hardware directly. The user writes a control program, which must somehow interact with the hardware. Control programs use an IOBoardClient class. This is not an AC, like IOBoardServer, this is a class that can be instantiated. It is a general class that can work with any IOBoardServer derived server. This means that if a control program uses the IOBoardClient class to communicate with a MultiQServer, it does not need to be changed to communicate with an STGServer or a CBDIOServer. If the control program did not use the client/server model, and rather used the hardware interface class (or some other statically linked library), this would not be possible. The control program would have to be modified and recompiled in order for it to work with a different I/O board, as in QMotor 2.0. Table 1 lists the methods provided by the IOBoardClient class.

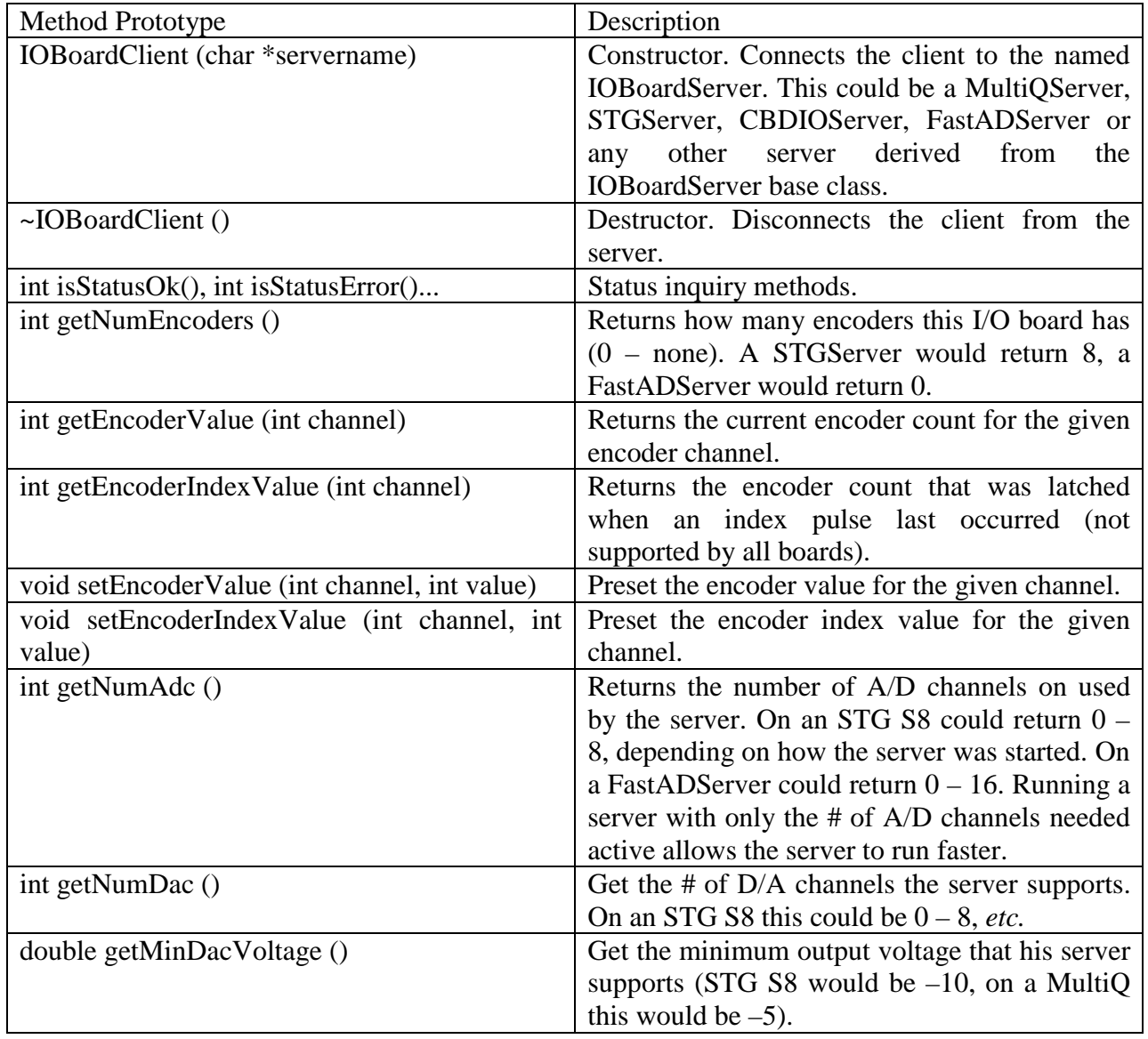

#### **Table 1 - IOBoardClient Class Methods**

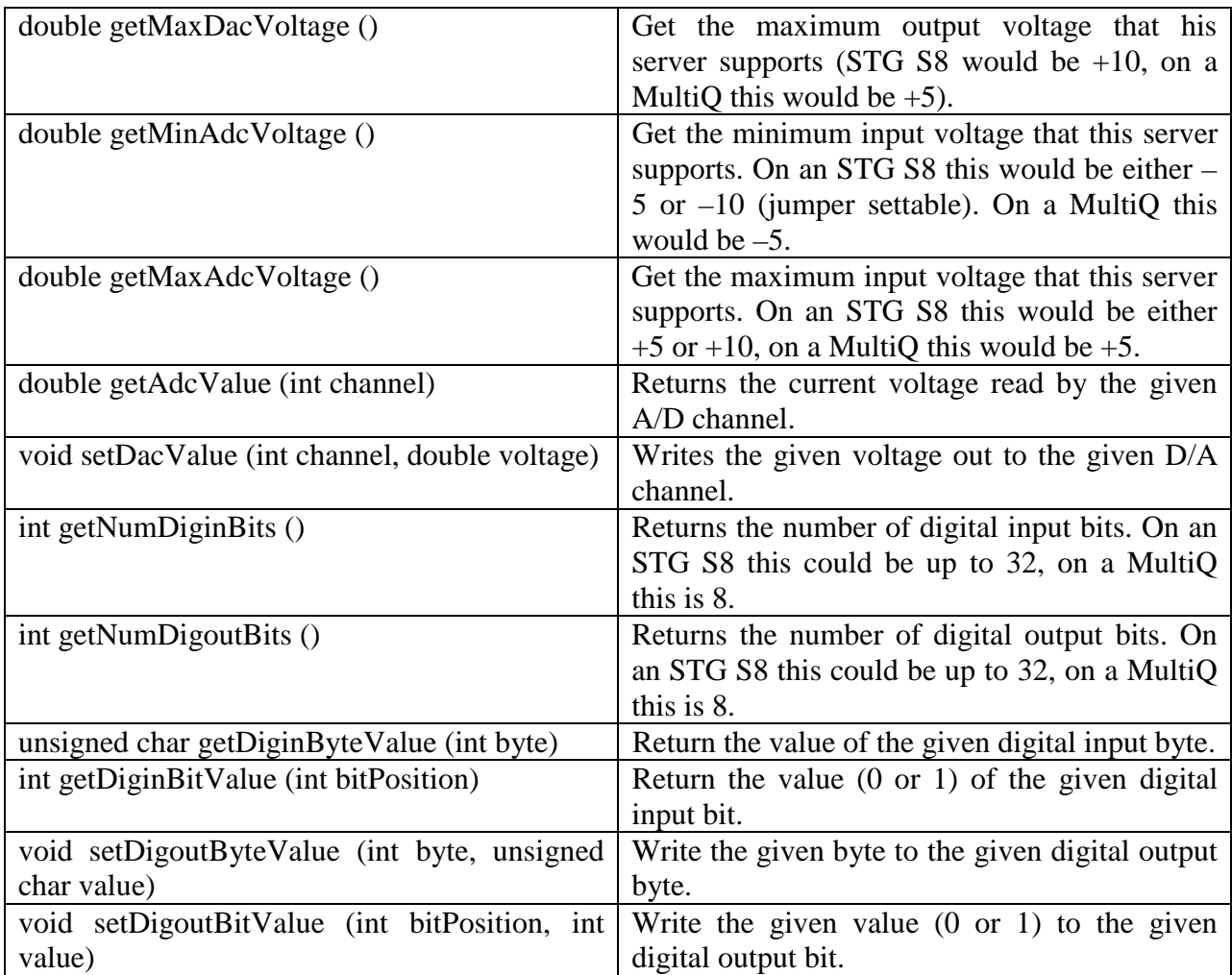

The following simple program shows how to write  $-3$  volts to D/A channel 0.

```
#include "IOBoardClient.hpp"
main ()
{
 IOBoardClient iobc ("iobs0");
 iobc->setDacVoltage (0, -3);
}
```
Note that this program will work unchanged with both MultiQ or STG S8 boards, or any other I/O board that has at least one D/A channel.

### **3.2 Timer Servers**

To implement a control algorithm in the QMotor 3.0 environment, a timer server must be executing in order to provide an accurate clock signal. Timer servers provide QNX proxy messages to their clients at a desired frequency. For example if the control frequency is selected as *2 KHz*, then the control program executes every *0.5 ms*. Each timer server has one clock source but may have multiple clients. Clients ask the timer server to "wake" them periodically at any frequency that is an integer divisor of the timer server's clock source. The clock source may be a software source such as a QNX timer or a hardware source such as the MultiQ board's timer circuitry.

#### **3.2.1 TimerServer Abstract Class**

The TimerServer AC has one timing source, and can service many timer clients. Each time the timing source ticks, the server executes, awakens any clients that need to execute, and exits.

In order for the control program to run deterministically, that is at a fixed frequency, regardless of all other system activity, a hardware timer interrupt is used. A hardware ISR must be used because hardware interrupts preempt all processes, including the highest priority processes. QNX provides the facility to make one interrupt the highest priority interrupt in the system. This interrupt is assigned to a hardware timer IRO. Note that currently timer clients must execute at frequencies that are integer divisors of the timer server's base frequency. A timer server that runs at 3KHz could have clients running at 3KHz, 1.5KHz, 1KHz, 600Hz, *etc*. but not 2.9KHz.

Timer servers that have a hardware timer component attach an ISR to the timer's IRQ. This ISR increments a sequence counter in shared memory, and triggers the QNX proxy that scans through the list of connected clients and wakes those that need to run.

### **3.2.1.1 MQTimerServer**

The MultiQ board provides one oscillator that is tied to the input of three counters. Each counter can generate an ISA bus interrupt on terminal count. QMotor 3.0 applications typically only use one timer server, so only one of these interrupts is used.

### **3.2.1.2 STGTimerServer**

The STG S8 board has one timer, which serves as the timing source for the timer server, as well as for the internal functions of the board. This board can generate one ISA bus interrupt on terminal count.

### **3.2.1.3 CBTimerServer**

The CIO-DIO24/CTR3 board provides one oscillator that can be connected to up to three counters (in a daisy chain configuration) to produce very low frequencies. This board can generate one ISA bus interrupt on terminal count.

### **3.2.1.4 QNXTimerServer**

While hardware timers are required to guarantee that the timer server has highest priority, in situations where timing is not that critical and the frequency will not exceed 2KHz, a QNX software timer can be used. The QNXTimerServer uses a QNX timer to wake its clients. Note that a QNXTimerServer may fall behind with no way to detect this condition, and should not be used for hard real-time applications where missed control cycles would impact performance. All hardware interrupts will preempt a QNXTimerServer and so a very active PCI network card or large amounts of disk activity could starve a QNXTimerServer.

## **3.3 TimerClient**

All timer servers are accessed through the generic TimerClient class. A program can use the TimerClient class to insure it executes at a fixed frequency, and to detect if the computation it is performing is too slow to execute in one control period. One advantage of using a TimerClient is that the program does not need to be recompiled or modified in order to use a different timing source (*e.g.* MultiQ board, STG S8, QNX software timer, *etc.*) Table 2 lists the methods provided by the TimerClient class.

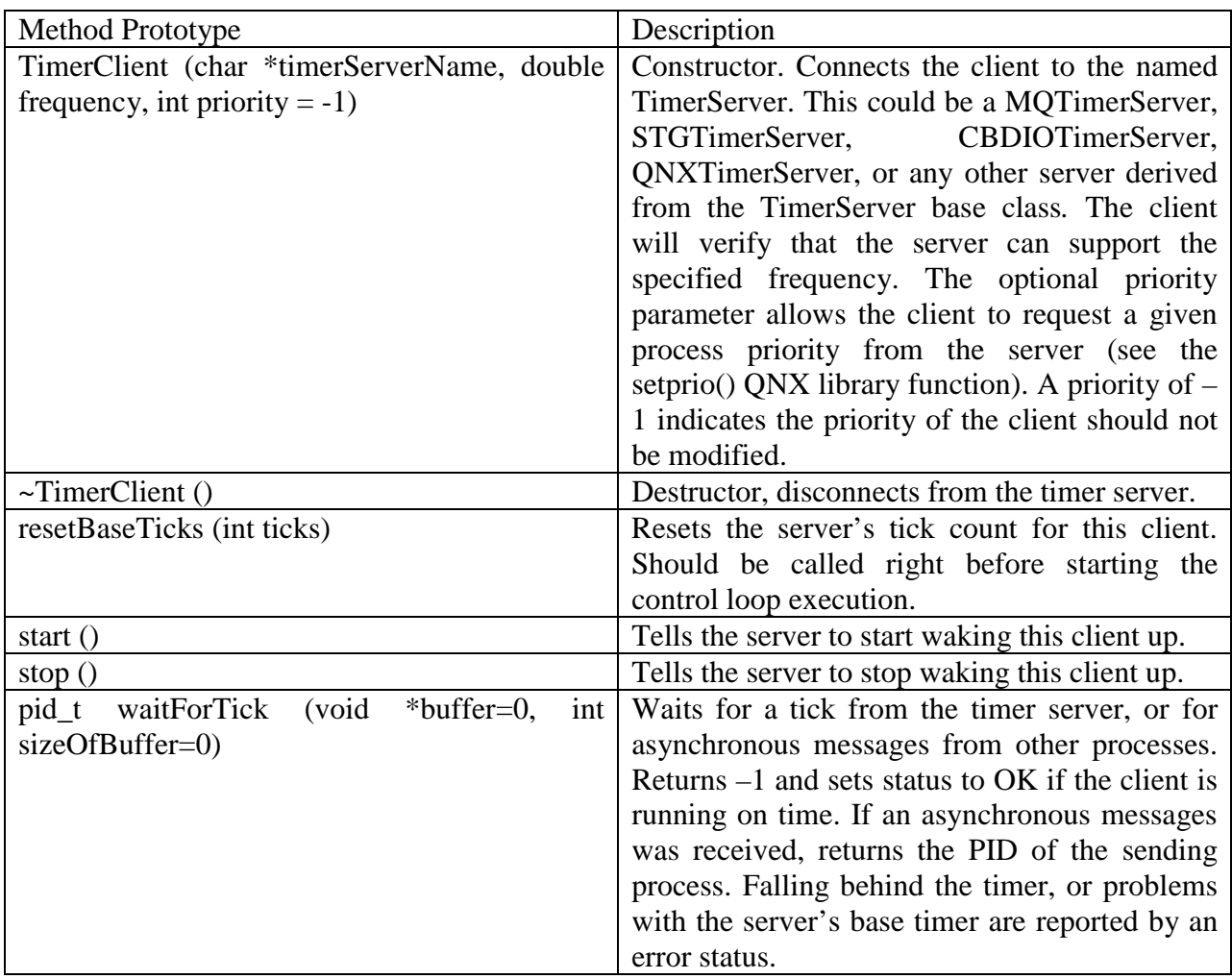

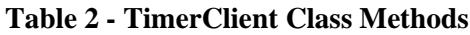

## **3.4 ControlProgram**

The ControlProgram class provides a framework for developing control programs. All of the details of running in real-time, logging variables, changing control parameters, *etc.* are handled by the class. Certain methods are provided by the class, and others must be written by the user. Table 3 below lists the methods provided by the class.

#### **Table 3 - ControlProgram Class Methods**

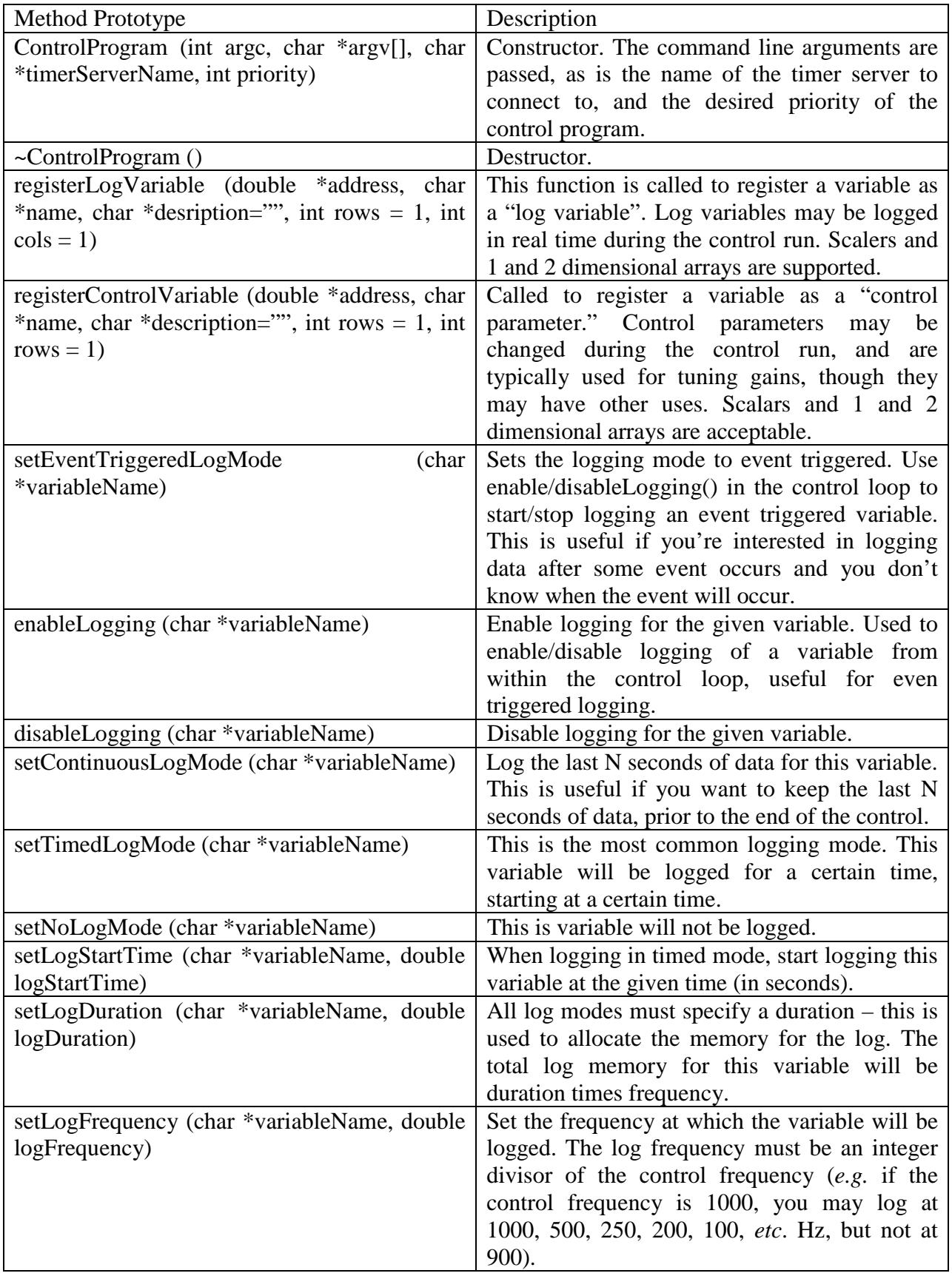

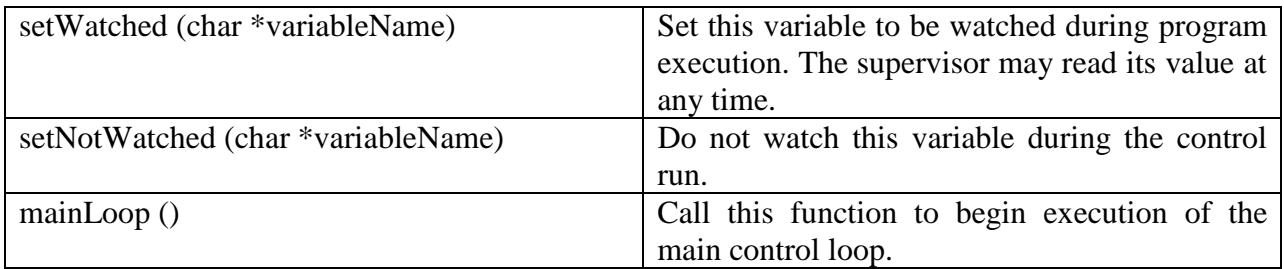

Table 4 lists the data members defined in the ControlProgram class that can be used by the user.

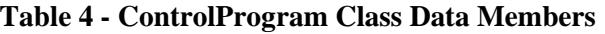

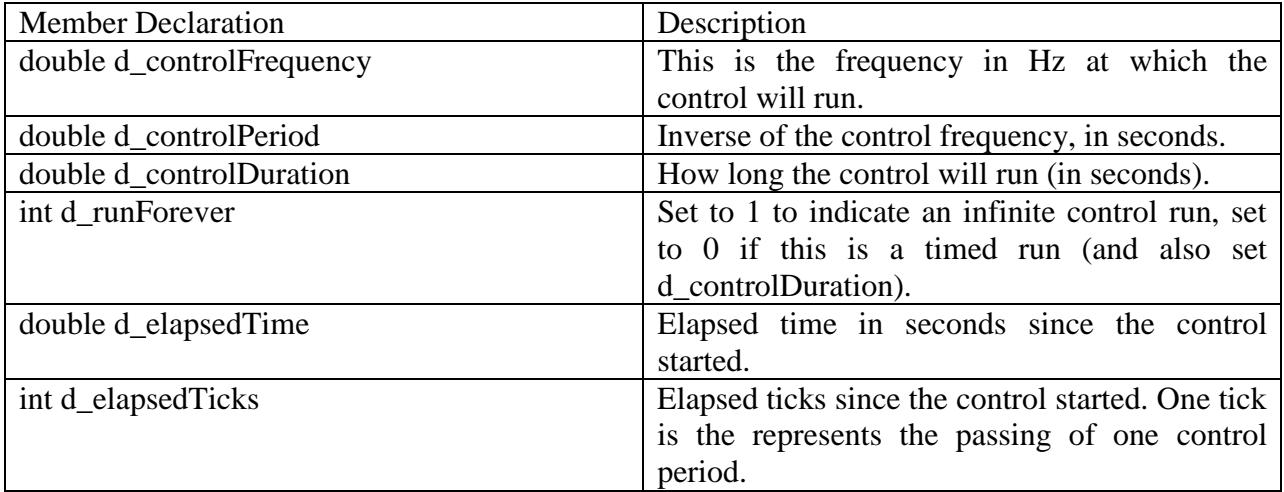

Table 5 lists the methods that he user must write.

#### **Table 5 - ControlProgram Class Virtual Functions User Must Write**

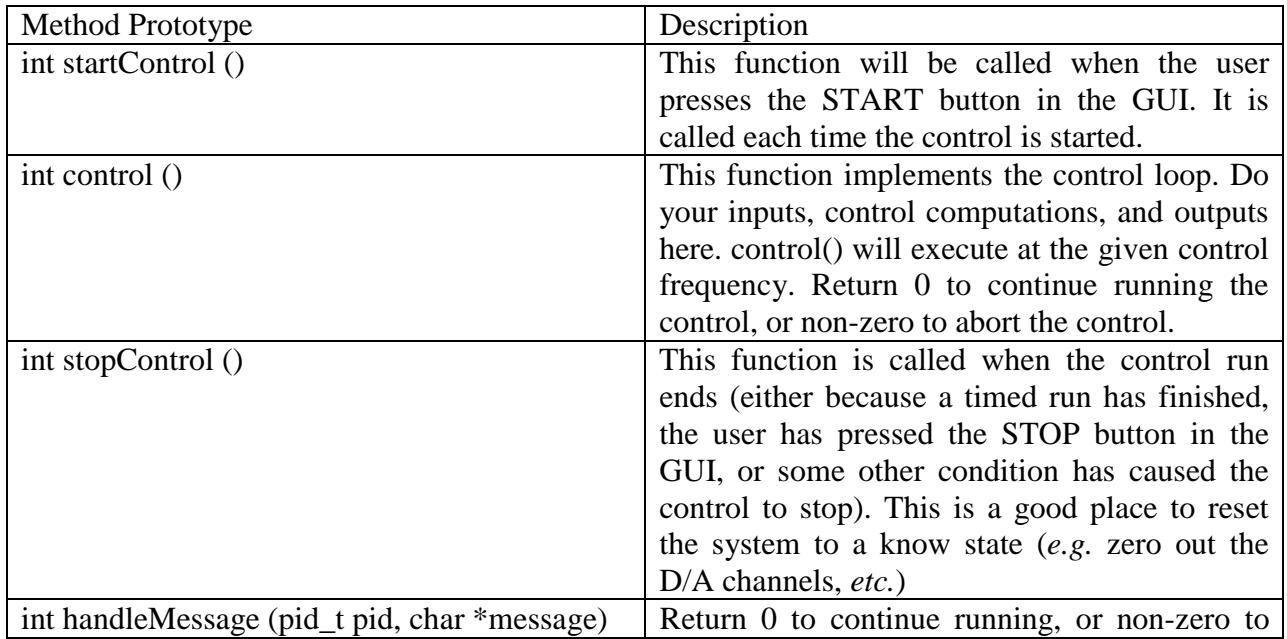

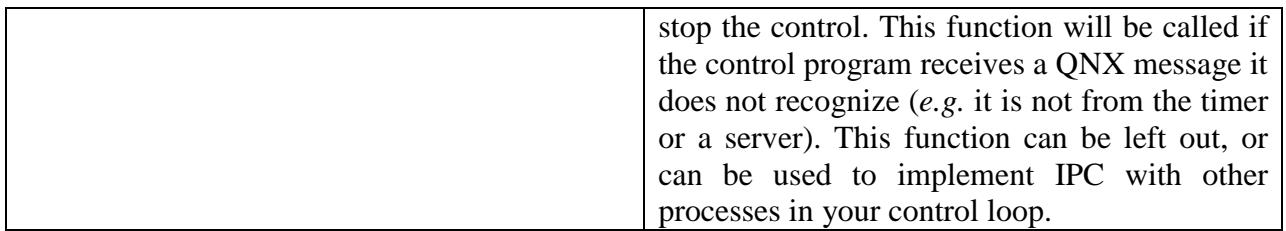

Appendix A lists a simple control program that connects to a MultiQ timer server and a MultiQ IO board server.

## **3.5 Supervisor**

The Supervisor class provides a framework for writing user interfaces that supervise the execution of control programs. The QMotor GUI is a Supervisor. If a user wants to develop a custom GUI for use with a QMotor control program, he may use the Supervisor class to do so. The Supervisor class provides the following methods that can be used by a derived class.

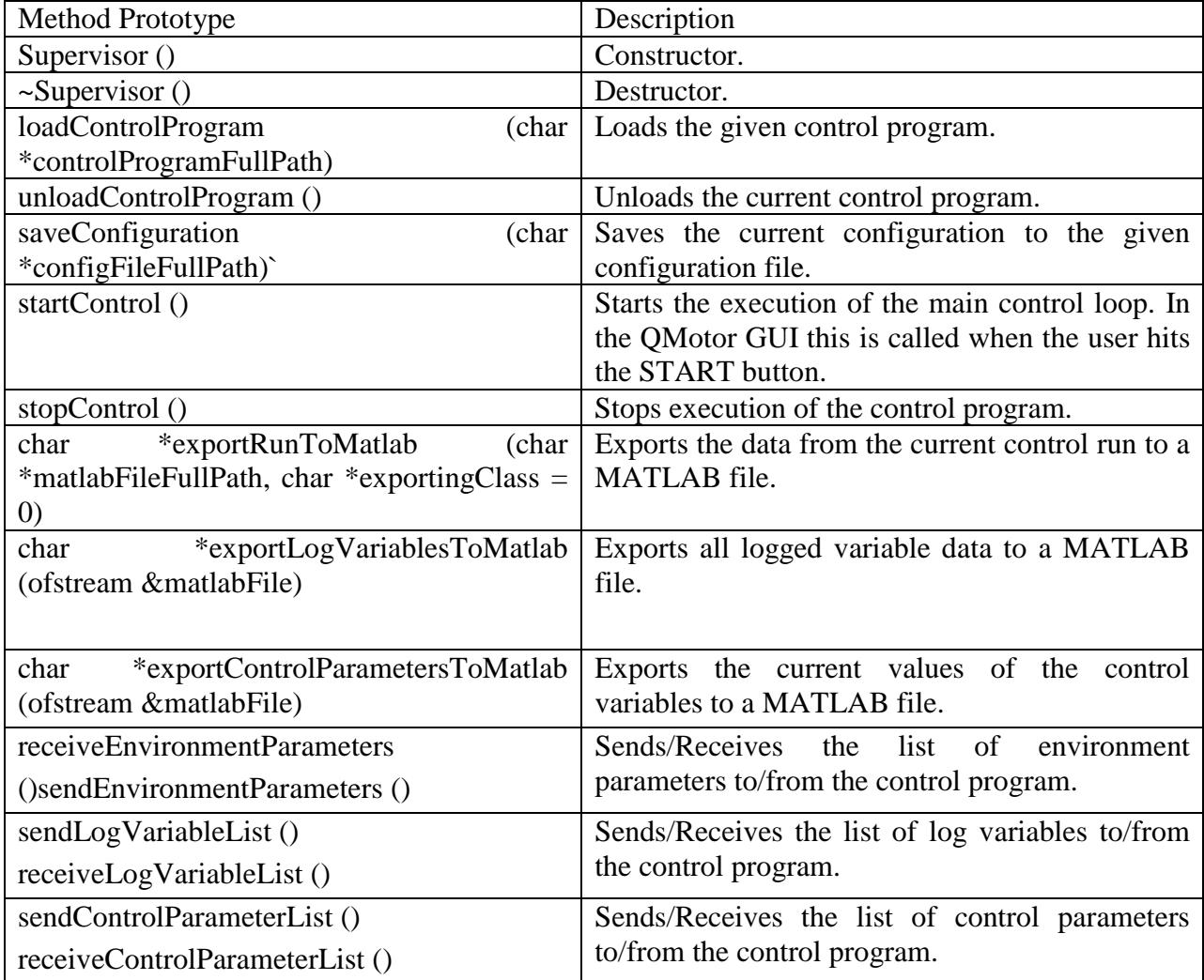

#### **Table 6 - Supervisor Class Methods**

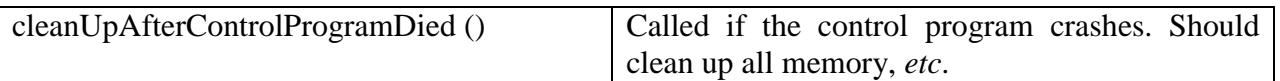

## **3.6 Utility Classes**

QMotor relies on several utility classes. The IOBoardClient class, discussed previously, is a utility class. The other utility classes used provide list management, shared memory functionality, filtering, *etc*.

# **4 The QMotor 3.0 GUI**

The QMotor GUI allows the user to interact with the control program. It is used to start and stop a control program, tune gains online, and log and plot data in real-time.

## **4.1 Main Window**

From the main window, the user can load a program, set the control duration and control frequency, and start executing the desired control algorithm. In addition, the main window also allows the user to open the following sub-windows: i) the *log variable window*, ii) the *control parameter window*, iii) the *watch window*, and iv) numerous *real-time plot windows*. The main window is shown in Figure 5.

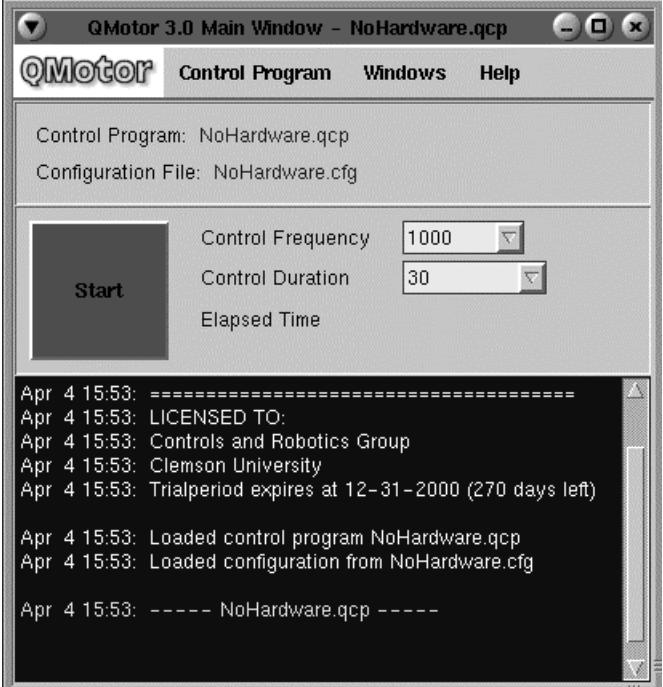

**Figure 5 - Main Window**

### **4.2 Log Variable Window**

The log variable window (Figure 6) displays a list of all available variables that have been registered for data logging in the control program. For each log variable, the user can specify the logging mode, the logging frequency, logging start time, and the logging duration.

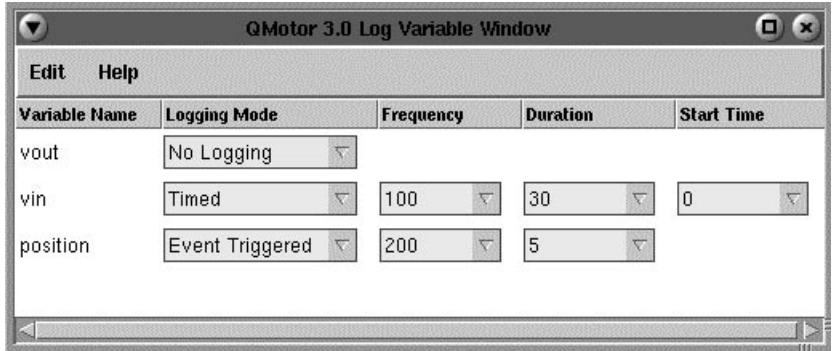

**Figure 6 - Log Variable Window**

### **4.3 Control Parameter Window**

The control parameter window (Figure 7) displays a list of all variables that have been registered as control parameters in the C++ control program. From this window, the control parameters can be adjusted to various values without recompiling the C++ control program (*note*: the control parameters can only be set to constant values; no complex functions are permitted). Control parameter values can be modified while the control program is running (online parameter tuning).

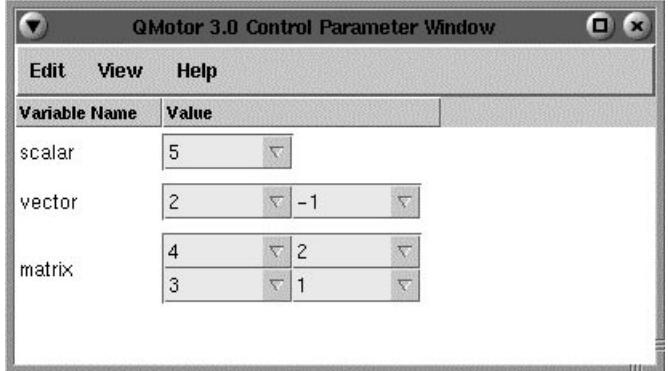

**Figure 7 - Control Parameter Window**

### **4.4 Watch Window**

The watch window (Figure 8) allows the user to see the real-time values of selected log variables during control execution. Note that the last logged value of a variable is displayed in the watch window at the termination of the control cycle.

|                                 | <b>QMotor 3.0 Watch Window</b> |           |
|---------------------------------|--------------------------------|-----------|
| Watches<br>Edit<br>View<br>Help |                                |           |
| <b>Variable Name</b>            | Value                          |           |
| vout                            | 433.35548                      |           |
| vin                             | 436.67513                      |           |
| logmatrix                       | 839.95885                      | 1239.2181 |
|                                 | 1014.6914                      | 186.13169 |

**Figure 8 - Watch Window**

### **4.5 Plot Windows**

The QMotor 3.0 GUI allows the user to monitor logged variables during control execution in the form of numerous real-time plot windows (Figure 9). All log variables appearing in the *log variables window* are available for plotting purposes (*note*: a variable is only available for plotting if the variable is set to be logged from the *log variable window*). Any number of plot windows may be open at once, and any number of variables may be plotted in each window. Numerous auto-scaling options are available. The plot windows may be zoomed and panned, and provide very powerful plotting options, as well as export to MATLAB.

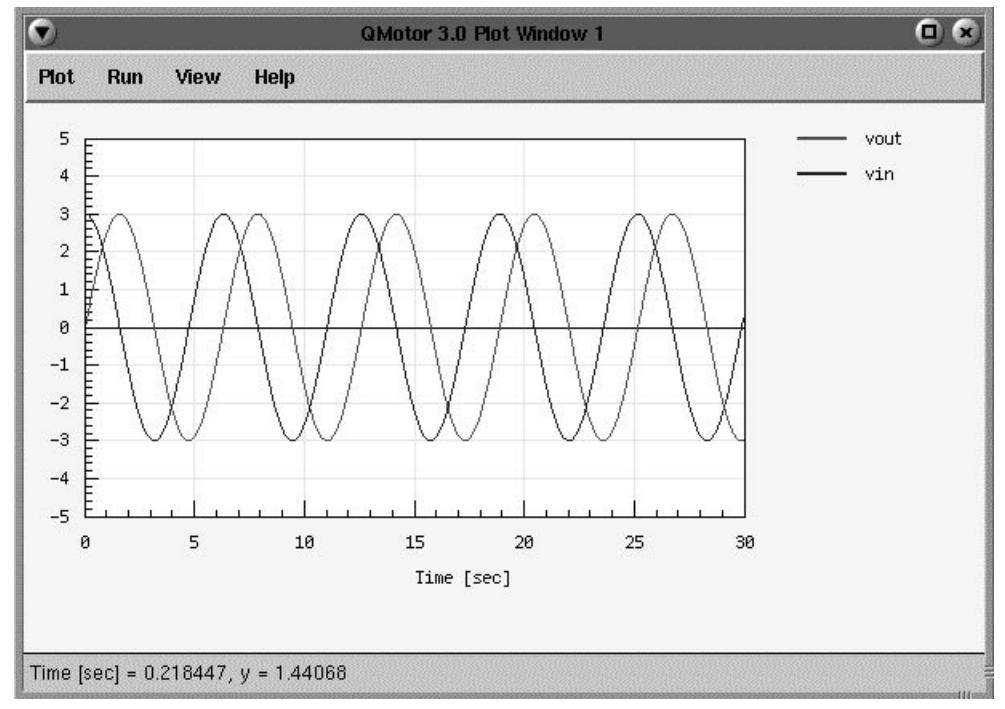

**Figure 9 - Plot Windows**

# **5 Conclusion**

This paper documents the successful use of OOP techniques in the development of QMotor 3.0. These techniques have allowed QMotor 3.0 to be flexible and easily extensible. Support for several new hardware interface boards has been added after QMotor 3.0 was finished, simply by providing new hardware servers that are compatible with the IOBoardClient class. This did not require any modification of the QMotor 3.0 source code and user control programs did not need to be recompiled to take advantage of new interface hardware. Multiple hardware interface boards can be used by one QMotor 3.0 control program by simply starting multiple hardware servers. This is in contrast to QMotor 2.0, where the source code itself had to be modified to accommodate new hardware or multiple boards.

QMotor 3.0 has been used as the basis for a robot control system, called the QMotor Robotic Toolkit, which also uses OOP techniques to provide a system that can control Puma, Barrett and IMI robots and is extensible to any robotic system. The QMotor RTK was initially developed using Puma manipulators, and was later extended to the Barrett WAM and IMI Direct Drive robot. QMotor 3.0 has been used by Clemson University and others to implement a wide variety of control algorithms, some of which are documented in [1], [2],.[3], and [4].

A new version of the QNX real-time operating system will be released shortly. This version, called the QNX Real-Time Platform (RTP), has many advantages over the old QNX 4.2x OS, including support for symmetric multiprocessing (SMP), and free availability for noncommercial use. QMotor 3.0 will be ported to this new OS, with support for SMP added to allow control programs to take advantage of multiple processors. Note that this is a homogenous multiprocessor system, which is much simpler and less expensive that the old Host PC/DSP SBC heterogeneous systems used in the past. QMotor 3.0 will also be enhanced for use in industrial and embedded systems, with the ability to connect the GUI to an already executing control program without stopping the control. This would aid in debugging or tuning mission critical control programs that can not he started and stopped.

# **6 Appendix A - Sample QMotor 3.0 Control Program**

```
///============================================================================
/// file : MyControlProgram.hpp
///----------------------------------------------------------------------------
/// Class definition for the user's control program.
///============================================================================
#include "ControlProgram.hpp"
#include "IOBoardClient.hpp"
#include <iostream.h>
#include <conio.h>
#include <stdlib.h>
#include <unistd.h>
#include <math.h>
class MyControlProgram : public ControlProgram
{
 protected: // Protected data
       // Log Variables
       double d_vin;
       double d_vout;
       double d_vinOverTwo;
       // Control Parameters
       double d_scaleFactor;
       double d_offset;
       // Hardware Servers
       IOBoardClient *d_iobc;
 public: // Public methods
       MyControlProgram
       (
              int argc, \frac{1}{4} of cmd line arguments
               char *argv[], // Array of cmd line arguments
               char *timerServerName="ts0", // Name of the timer server providing timing
               char *ioboardServerName="mqs0",// Name of the IOBoard server providing I/O
              int priority = 27
       );
               // Constructor, initialize hardware servers, etc. here. Called only once,
               // when the control program is loaded.
       ~MyControlProgram ();
              // Destructor, do cleanup here. Called only once, when the control program
               // is unloaded.
       int startControl();
               // Called each time the control is started by the Supervisor (eg. the
               // START button is pushed. Optional.
       int stopControl();
               // Called at the end of each control run. Optional.
       int control ();
               // Main control function. Called each time through the control loop.
       int handleMessage (pid_t pid, char *message);
               // Called when a message that is not from the Timer server arrives.
               // This allows you to receive QNX message from other processes. This
               // function is optional.
```
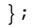

```
///============================================================================
/// name : MyControlProgram
///----------------------------------------------------------------------------
/// input : argc - # of command line args passed to this program
/// argv - Ptr to array of command line args
/// timerServerName - Name of the timer server which will provide the
/// timing for this control program.
/// Constructor for the user's control program. This is called when the
/// program first starts. Connections to needed servers should be made here,
/// log and control variables are initialized and registered here. Any setup
/// that must occur when the program is first started should be placed here.
///============================================================================
MyControlProgram::MyControlProgram (int argc, char *argv[], char *timerServerName,
 char *ioboardServerName, int priority)
 : ControlProgram (argc, argv, timerServerName, priority)
{
 // Initialize your servers here. I will use one IOBoard server.
 d_iobc = new IOBoardClient (ioboardServerName);
 if (d_iobc->isStatusError ()) // If couldn't locate the IOBoard server,
 { // set the status and return.
       d_status.setStatusError ();
       return;
 }
 // Set control program parameters. If running under a Supervisor (like the
 // GUI), these values will be overriden by the Supervisor.
 d runForever = 0;d_controlFrequency = 100; // Control freq. in Hz<br>d_controlDuration = 10.0; // Control duration
                             // Control duration in seconds (-1) = run forever)
 // Initialize your control variables here. These must be declared in
 // the class definition for this control program (eg. MyControlProgram.hpp)
 d_scaleFactor=1.0;
 d_offset=0.0;
 // Register your control variables. Only registered control variables will
 // appear in the Supervisor (ie. the GUI). You do NOT have to register all
 // your variables, only the ones you want to change from the GUI. The
 // 2nd parameter is the description that will be seen in the GUI.
 registerControlParameter (&d_scaleFactor, "d_scaleFactor",
               "Amplitude Scale Factor");
 registerControlParameter (&d_offset, "d_offset", "DC Offset");
 // Initialize your log variables here.
 d_vin=0;
 d_vout=0;
 // Register your log variables. Only registered log variables can
 // be logged/plotted by the Supervisor. The 2nd parameter is the
 // description that will be seen in the GUI.
 registerLogVariable (&d_vin, "d_vin", "Input Voltage");
 registerLogVariable (&d_vout, "d_vout", "Output Voltage");
 registerLogVariable (&d_vinOverTwo, "d_vinOverTwo", "Half Input Voltage");
 d_status.setStatusOk (); // Constructor succeeded
}
```

```
///============================================================================
/// name : ~MyControlProgram
///----------------------------------------------------------------------------
/// Destructor for the user's control program. Called only once, as the
/// control program exits. Put any cleanup stuff that must happen when your
/// conrol program quits here.
///============================================================================
MyControlProgram::~MyControlProgram ()
{
 delete d_iobc; // Disconnect from the IOBoard server
}
///============================================================================
/// name : startControl
///----------------------------------------------------------------------------
/// Called each time a control run is started. If running from the GUI, this
/// will be called each time the START button is pushed. Do setup that must
/// occur before each control run here (eg. initializing some counters, etc.)
///============================================================================
int MyControlProgram::startControl() {
return (0);
}
///============================================================================
/// name : stopControl
///----------------------------------------------------------------------------
/// Called each time a control run ends. If running from the GUI, this
/// will be called each time the STOP button is pushed, or when a timed run
/// ends, or when the control aborts itself.
///============================================================================
int MyControlProgram::stopControl() {
 d_iobc->setDacValue (0, 0.0); // Zero out the DAC we were using.
 return (0);
}
///============================================================================
/// name : stopControl
///----------------------------------------------------------------------------
/// return:0- Control run may continue, nonzero - Control should stop
/// Called each control cycle. Do your input, control computations, and output
/// here. If you return 0, the control will continue to execute. If you return
/// nonzero, the control will abort. You may want to abort if some error
/// condition occurs (excessive velocity, etc.)
///============================================================================
int MyControlProgram::control ()
{
 double factor;
 // This simple control just multiples the input of ADC channel 0 by a
 // scale factor and adds a DC offset to it, writing the result out to
 // DAC channel 0.
 // Input
 d_vin = d_iobc->getAdcValue (0);
 // Control calculations
 // d_elapsedTime is provided by the superclass ControlProgram and is the
 // time since the control run started (sec)
 factor = sin(d_elapsedTime) * d_scaleFactor;
```

```
23
```

```
d_vout = factor * d_vin + d_offset;
 d_vinOverTwo = d_vin / 2.0;
 // If the output voltage is positive, enable logging of d_vinOverTwo. In
 // the log, I will only have values of d_vinOverTwo logged at times
 // when the output voltage is positive (event-triggered logging mode).
 if (d_vout > 0)enableLogging ("d_vinOverTwo");
 else
       disableLogging ("d_vinOverTwo");
 // Output
 d_iobc->setDacValue (0, d_vout);
 return 0;
}
///============================================================================
/// name : handleMessage
///----------------------------------------------------------------------------
/// return:0- Control run may continue, nonzero - Control should stop
/// This optional function allows your control program to receive QNX messages
/// from processes other than the Timer server. If a msg arrives and it is not
/// from the Timer server, this function will be called to handle it. Based on
/// the message you may choose to stop the control (return nonzero) or continue
/// the control (return 0).
///============================================================================
int MyControlProgram::handleMessage (pid_t pid, char *message)
{
 int msg;
 msg = *((int *)message); // Convert the msg to an integer Reply (pid, 0, 0); // Reply to the msg so the sender
                          // Reply to the msg so the sender is unblocked
 if (msg == 1) // If the msg was "1" abort the control.
       return (1);
 return (0); // The control may continue.
}
main (int argc, char *argv[])
{
 // Instantiate the control program.
 // The first 3 arguments are required (argc, argv, and the name of the timer
 // server. The fourth argument and beyond are determined by the user.
 // Here it's just the name of the IOBoard server used for I/O. If you use
 // additional servers you may pass their names as arguments here.
 MyControlProgram cp (argc, argv, "mqts0", "mqs0", 19);
 // If couldn't start the control (maybe couldn't connect to one of the
 // hardware servers, etc.), abort.
 if (!cp.d_status.isStatusOk ())
 {
       cerr << "Can't start control" << endl;
       abort ();
 }
 // Log input voltage in timed mode, starting at time=0 for 0.02 seconds
 // at a logging frequency of 1000 Hz.
 cp.setTimedLogMode ("d_vin");
 cp.setLogFrequency ("d_vin", 1.0);
 cp.setLogDuration ("d_vin", 10.0);
```

```
cp.setLogStartTime ("d_vin", 0.0);
cp.setWatched ("d_vin");
// Log output voltage in ring-buffer mode, storing 0.01 seconds worth of
// log data, at a logging frequency of 1000 Hz. Whenever the control is
// stopped, the log for this variable will have the last 0.01 seconds
// worth of data in it (i.e. data for tfinal through tfinal-0.01 seconds
cp.setContinuousLogMode ("d_vout");
cp.setLogFrequency ("d_vout", 1.0);
cp.setLogDuration ("d_vout", 0.1);
cp.setWatched ("d_vout");
// Log this variable (1/2 the input voltage) at a log frequency of 1KHz,
// storing at most 0.02 seconds worth of log data. The control program
// must explicitly do enableLogging() and disableLogging() to enable and
// disable logging for this variable when an interesting event occurs.
cp.setEventTriggeredLogMode ("d_vinOverTwo");
cp.setLogFrequency ("d_vinOverTwo", 1.0);
cp.setLogDuration ("d_vinOverTwo", 0.1);
cp.setWatched ("d_vinOverTwo");
// This mainLoop() is defined by the superclass ControlProgram. It takes
// care of control program timing, variable logging, etc. It will call the
// user's functions (startControl(), control(), handleMessage(),
// stopControl()) as necessary.
```
cp.mainLoop(); }

# **7 References**

- [1] B. T. Costic, S. P. Nagarkatti, D. M. Dawson, and M. S. de Queiroz, "Autobalancing DCAL Controller for Rotating Unbalanced Disk", *Proc. of the American Control Conference*, Chicago, IL, June 2000, pp. 2092-2096.
- [2] M. Feemster, A. Behal, P. Aquino, and D. M. Dawson, "Tracking Control of the Induction Motor in the Presence of Magnetic Saturation Effects'', *Proc. of the IEEE Conference on Decision and Control*, Phoenix, AZ, Dec., 1999, pp. 341-346.
- [3] W.E. Dixon, D. M. Dawson, E. Zergeroglu, and A. Behal, "Adaptive Tracking Control of a Wheeled Mobile Robot via an Uncalibrated Camera System", *Proc. of the American Control Conference*, Chicago, IL, June 2000, pp. 1493-1497.
- [4] E. Zergeroglu, D. M. Dawson, M.S. de Queiroz, and M. Krstic, "On Global Output Feedback Tracking Control of Robot Manipulators", *Proc. of the IEEE Conference on Decision and Control*, Sydney, Australia, Dec. 2000, accepted, to appear.
- [5] N. Costescu, D. Dawson, and M. Loffler, "QMotor 2.0 A Real-Time PC Based Control Environment'', IEEE Control Systems Magazine, June 1999, pp. 68 - 76
- [6] S. P. Nagarkatti, F. Zhang, B. T. Costic, D. M. Dawson and C. D. Rahn, "Velocity Tracking Control of an Axially Accelerated Web", *Mechanical Systems and Signal Processing*, accepted, to appear.
- [7] H. Canbolat, D. Dawson, S. P. Nagarkatti, and B. Costic, "Boundary Control for a General Class of String Models", *Proc. of the American Control Conference*, Philadelphia, PA, June 1998, pp. 3472-2476.
- [8] E. Zergeroglu, W.E. Dixon, D. Haste, and D. M. Dawson, "A Composite Adaptive Output Feedback Tracking Controller for Robotic Manipulators", *Proc. of the American Control Conference*, San Diego, CA, June, 1999, pp. 3013-3017.
- [9] M. Feemster, P. Aquino, D. M. Dawson, and D. Haste, "Sensorless Rotor Velocity Tracking Control for Induction Motors", *Proc. of the American Control Conference*, San Diego, CA, June, 1999, pp. 2158-2162.
- [10] S.P. Nagarkatti, D.M. Dawson, M.S. de Queiroz, and B. Costic, "Boundary Control of a Two-Dimensional Flexible Rotor", *Proc. of the Conference on Decision and Control*, Tampa, FL, Dec 1998, pp. 2581-2586.